# **VirtueMart Developer Manual**

Soeren Eberhardt(www.virtuemart.net [http://www.virtuemart.net])

Copyright © 2005 Soeren Eberhardt

This document is published under the Open Content License available from http://www.opencontent.org/opl.shtml [http://www.opencontent.org/opl.shtml]

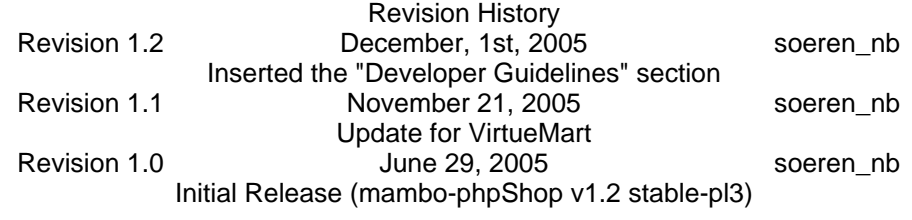

# **Table of Contents**

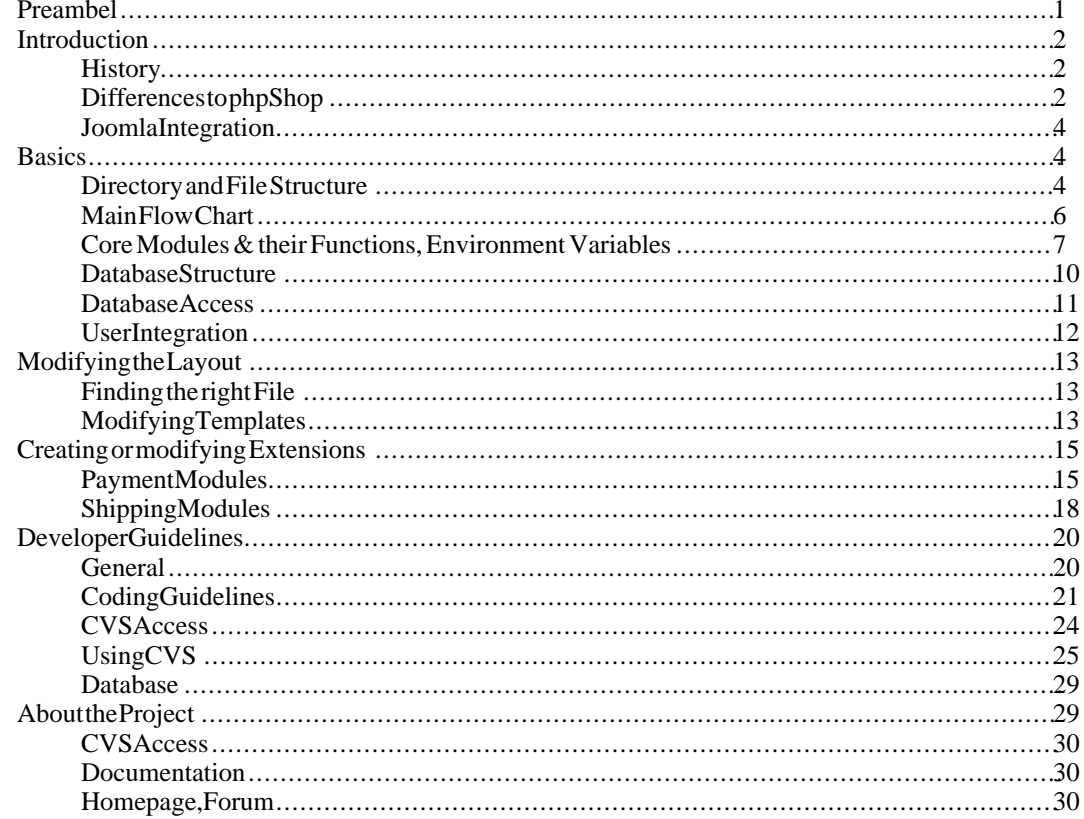

# <span id="page-0-0"></span>**Preambel**

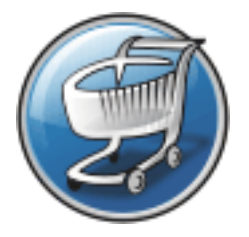

VirtueMart is free Software, licensed under GNU/GPL; VirtueMart [ [http://www.virtuemart.net](url(http://www.virtuemart.net)) ]

Conversion to Joomla and much more: © 2005 Sören Eberhardt

*The Software 'VirtueMart' is intended for use in Joomla and Mambo (version 4.5.1 and 4.5.2.x). Joomla or Mambo are required for running VirtueMart.*

(Joomla / Mambo is free Software, licensed under GNU/GPL)

<span id="page-1-0"></span>*The abbrevation VM, which stands for VirtueMart is used in this document.*

# **Introduction**

# **History**

<span id="page-1-1"></span>VM has its roots in a Shop Script called *phpShop*. This script was developed by Edikon Corp. and the phpShop community (see [www.phpshop.org](url(http://www.phpshop.org)) [http://www.phpshop.org]).

<span id="page-1-2"></span>VM was forked from phpShop version 0.8.0 at the end of the year 2003. It was maintainend and developed under the name Joomla-phpShop until September 2005. In October 2005it was renamed to Virtue-Mart.

# **Differences to phpShop**

VM still contains some code parts from phpShop, but experiences phpShop coders will see similarities.

So when you have experience with phpShop or you are to integrate an existing Add-On for phpShop into VM, you will have to know what is the difference between both scripts.

#### 1. **Parameter Renames/Changes**

VM has introduced several new parameters and parameter name changes.

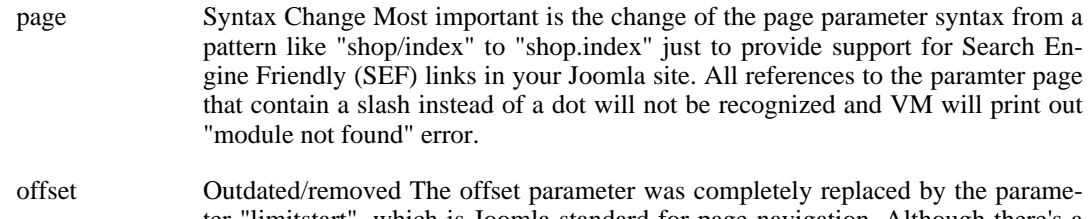

- ter "limitstart", which is Joomla standard for page navigation. Although there's a global workaround to fill \$offset with the value of \$limitstart it's not recommended to work with offset.
- limitstart The limitstart parameter is the replacement for offset and can be used just like this.

Itemid This parameter is new and not VM-specific. It's a mandatory parameter that tells Joomla, which Menu Item is selected and active, so the pathway can be written correctly (Home -> Online-Shop) and modules which shall only be shown on specific pages are hidden/shown.

#### 2. **Database Interface**

phpShop has its own database class: ps\_DB, in a file called db\_mysql.inc. This database class has been completely modified to be a wrapper class for the Joomla Standard Database Class 'database'. The new filename is ps\_database.php. The class name is still ps\_DB, but its a Child Class of the Joomla database class (class ps\_DB extends database) and inherits all methods and properties. This has a lot of advantages: the class is safe against Joomla database class changes and it provides backward compatibility for the masses of database calls and queries in the scripts (which don't use the Joomla functions, but the phpShop functions!). VM doesn't connect to the database, but it uses the connection Joomla has built up. This is for optimal performance since VM doesn't connect to the database each time a query is to be run.

#### 3. **Database Structure**

Table names have changed and got a prefix!! Use #\_\_{vm}\_tablename instead of tablename. The  $\#$  stands for the dynamic Joomla table name prefix. The  $\{\text{vm}\}$  stands for the dynamic table name prefix of VM which allows to have more than one shop in one database.

The database structure of phpShop had to be changed, because Joomla provides an excellent framework with session handling and user management. The following tables have been removed:

- auth\_user\_md5 (jos\_users stores passwords)
- *intershipper*
- language
- sessions

There have been added several tables: jos\_pshop\_affiliate, jos\_vm\_affiliate\_sale, jos\_vm\_creditcard, jos\_vm\_manufacturer, jos\_vm\_manufacturer\_category, jos\_vm\_product\_download, jos\_vm\_product\_mf\_xref, jos\_vm\_product\_reviews, jos\_vm\_product\_reviews, jos\_vm\_shipping\_carrier, jos\_vm\_shipping\_rate, jos\_vm\_visit, jos\_vm\_product\_votes, jos\_vm\_shipping\_carrier, jos\_vm\_shipping\_rate, jos\_vm\_waiting\_list, jos\_vm\_zone\_shipping.

#### 4. **Session handling**

Joomla provides a framework with session handling - no need to have an own session class! No hidden session() calls are needed anymore. The existing session class has become the global link formatter! The functions url and purl are needed to format links SEF or append the Itemid parameter.

#### 5. **Separation into component and modules**

A Joomla site consists of various elements like components, modules, templates and Mambots most likely you will know components, modules and templates. A Component is the Main Part of the Page in the "Main Body". Can be installed/uninstalled trough the Component Manager and have their own configuration/interface. Modules are sideblocks surrounding the Main body. They can be installed/uninstalled and configured using the Module Manager. The Main application "VirtueMart" is run in the component part. The Component contains all core files. The module "mod\_virtuemart" was written to provide all important links so the component can be controlled: Category links, Mini-Cart, Product Search Form, Account Maintenance, Admin.

# **Joomla Integration**

<span id="page-3-1"></span><span id="page-3-0"></span>The Joomla Integration of VM is very special, because of its origin. It doesn't completely comply to Joomla's Component Coding Standards. VM uses some own functions for database access, page navigation, search and listings. By using old code from phpShop, this little bit of compatiblity can be maintained (so one can integrate extensions written for phpShop).

# **Basics**

# **Directory and File Structure**

<span id="page-3-2"></span>VM holds most of its files in the /administrator part of Joomla. The only files stored in the / components part of a Joomla site are those, which must be accessible from the Frontend of a Joomla site, even when the Administrator part is secured by htaccess files.

/administrator/components/com\_virtuemart/

Contains file for the administration interface of VM. Because the administrative interface is also accessible from the frontend, those files are not restricted to the Joomla Coding Standards. Important files:

- header.php (Code for the Drop-Down Menu of the administration)
- virtuemart.cfg.php (central Configuration File)
- toolbar.phpshop.html.php (controls the administrative Toolbar)

/administrator/components/com\_virtuemart/classes/

Holds all the core classes which are used by VM Important:

- ps\_database.php (wrapper for Joomla's database object \$database)
- ps\_cart.php (controls the cart contents)
- ps\_main.php (not a class, contains central functions, e.g. for image upload)
- ps\_session.php (basic session management, URL formatting)

/administrator/components/com\_virtueGrantains aeslightly modified version of PEAR's Log class

/administrator/components/com\_virtuemart/classes/shipping/ Contains Shipping Modules & their informational Files

/administrator/components/com\_virtuemart/classes/payment/ Contains Payment Modules & their informational Files

/administrator/components/com\_virtuemart/classes/pdf/ Contains the classes of the HTML2FPDF Package (see [source](url(http://sourceforge.net/projects/html2fpdf))[forge.net/projects/html2fpdf](url(http://sourceforge.net/projects/html2fpdf))

[http://sourceforge.net/projects/html2fpdf])

/administrator/components/com\_virtuematt/ulastes/phpinputflitter/lass for VirtueMart

/administrator/components/com\_virtuemart/classes/phpmailer/

Contains the classes of the phpMailer Package (also used by Joomla and Mambo) - see phpmailer.sourceforge.net/ Joomla and Mambo) - see [http://phpmailer.sourceforge.net/].

/administrator/components/com\_virtuemart/html/ Holds files which are used for presentation of HTML Code.

> They are ordered by shop core module name (e.g. **checkout.\*.php** for the core module *checkout*)

Important files:

- basket.php (controls the Cart)
- ro\_basket.php (controls the Cart on the last step of  $checkout, ro = read only)$
- /administrator/components/com\_virtuemart/html/templates/ Contains Templates for some pages

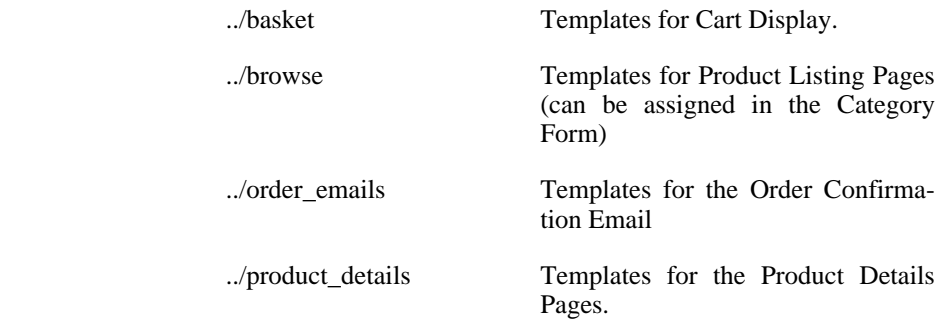

/administrator/components/com\_virtuemart/languages/ Contains the Language Files which are included from virtuemart\_parser.php.

/administrator/components/com\_virtuemart/sql/ Holds SQL Dump Files for building up the structure for the tables used by VirtueMart.

/components/com\_virtuemart/

Holds the files wich are used to control the call of the Shop from the Frontend.

Important files:

• virtuemart.php (the file included by Joomla on a call to index.php?option=com\_virtuemart&....)

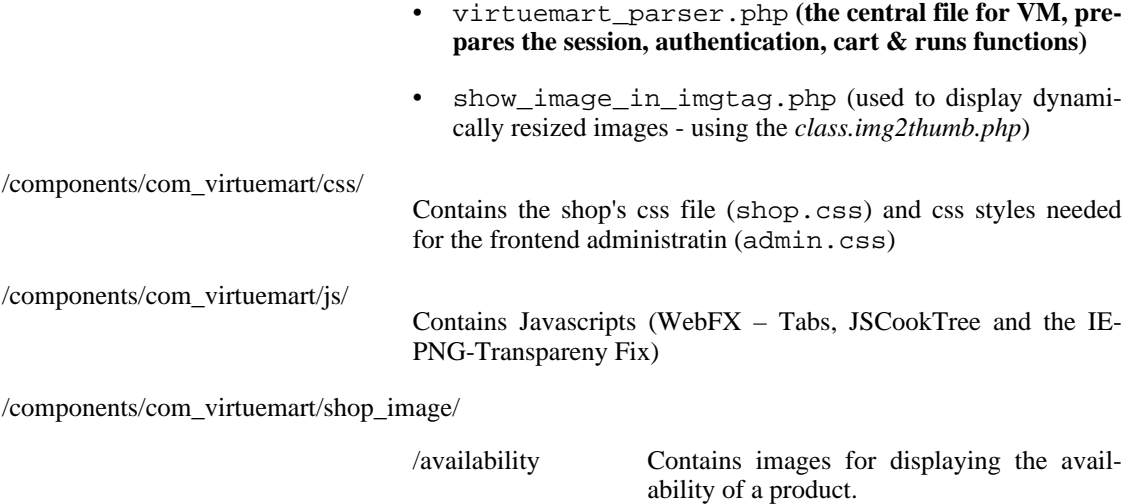

#### **Tip**

All images in this folder are automatically parsed and displayed in the product form for selection as the availability image for a product - so just copy them here.

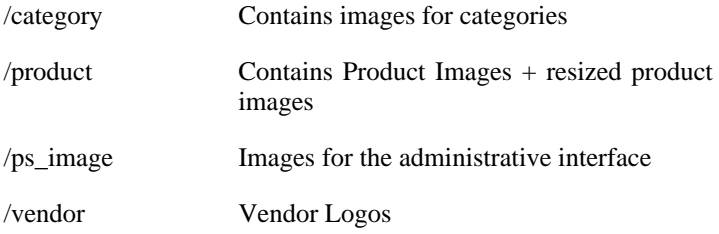

# <span id="page-5-0"></span>**Main Flow Chart**

#### **Joomla Part**

Joomla uses the variable **option** to load a specific component. This variable must have the value "com\_virtuemart" to load VM. Called on the Frontend, Joomla searches the directory /components for a directory called *com\_virtuemart* and a file called virtuemart.php in it.

When called in the backend, Joomla searches the directory /administrator/components for a directory called *com\_virtuemart* and a file called admin.phpshop.php in it.

If found, the file is included.

#### **Shop Part**

When the Shop is loaded, one of the first things is to load the file virtuemart\_parser.php using the require\_once command. It makes core interactions like the Joomla.php file /mainframe class and after that looks for a variable called **page** (can be passed by GET or POST).

The page variable consists of the pagename and the core module name:

shop.browse => **shop** is the name of the shop core module and **browse** is the name of the page.

#### **Tip**

Core modules are listed in the table mos\_vm\_modules.

Calling index.php?com\_virtuemart&page=shop.browse in your Joomla site would let VM include the file

<span id="page-6-0"></span>/administrator/components/com\_virtuemart/html/shop.browse.php.

# **Core Modules & their Functions, Environment Variables**

### **Core Modules**

In order to ease with which new features can be added to mp, the concept of using modules has been introduced. A module defines a feature set of VM by providing class files and html layouts related to that particular module. It is very important to understand how modules work since everything, including the shop, is a module.

Each module is defined and set in the VM module register. The module definition form allows the site administrator to define the information for each module, e.g. the module name, the perms of this module and its description.

You can reach the module list in the administrative interface using "Admin" => "List Modules".

Example: The core module "product" is one entry in the table mos\_vm\_module. Its pages must be called using "*..&page=product. ....*". If the user has appropriate permissions, the page is loaded - if not, an error message is generated.

#### **func**

Each core module has a list of functions that can be executed. For example, to add a product into the system, a function called **productAdd** exists in the table mos\_vm\_function.

When you add a product, you pass the hidden variable func with a value of *productAdd* to the system (besides all the other form fields).

If the current user has the permissions to execute the function (permissions can be set for each function separately), the file virtuemart\_parser.php looks for the class file name and the function name mapped in the table mos\_vm\_function for that specific function name (**productAdd**). In this case we get **ps\_product** as the class name and **add** as the function name.

After having fetched this information, we can start to execute the *real* function, which is done in this part of **virtuemart\_parser.php**:

```
// Load class definition file
require_once( CLASSPATH.$db->f("function_class").".php" );
// create an object
$string = "\$". $func_class : " = new ". $func_class : ";";eval( $string );
// RUN THE FUNCTION
```
 $\text{Sumd} = \sqrt{\text{Sok}} = \frac{\text{Sumc}_\text{class}}{\text{Sumc}_\text{max}}$ .  $\text{Sumc}_\text{methods}$ . " $\left(\frac{\text{Svars}}{\text{vars}}\right)$ ;"; eval( \$cmd );

First, the file ps\_product.php is loaded, then an object of the class ps\_product is created and the function add is called on that object. The function returns true on success and false on failure. The variable \$ok stores the function result. All this code is exectuted using the PHP eval command for creating and executing PHP code on-the-fly.

If you wonder what the variable  $\frac{1}{2}$  vars is: it's just a working copy of the superglobal  $\frac{1}{2}$  REQUEST Array and used as the array \$d inside of the functions.

#### **Other important Environment variables**

```
Array $cart The current cart contents. The array has the following structure:
                      [cart] => Array (
                                    [idx] \Rightarrow 1[0] => Array (
                                                [quantity] => 1
                                                [product_id] => 10
                                                [description] => Size:big; Power:100W
                                             )
                                   )
                     In this example, the car contains one product with the quantity of 1, the prod-
                     uct ID 10 and a description.
                     The index "idx" is an integer and contains the size of the cart (number of dif-
                     ferent products in it, regardless of their quantity). This variable is always
                     available in the global $_SESSION array: $_SESSION['cart'].
Array $auth All the user information in one Array, always available in the global
                      $_SESSION array.
                      [auth] => Array (
                                     [show prices] => 1
                                     [user_id] \Rightarrow 0[username] => demo
                                     [perms] =>
                                     [first_name] => guest
                                     [last_name] =>
                                     [shopper_group_id] => 5
                                     [shopper_group_discount] => 0.00
                                     [show_price_including_tax] => 1
                                     [default_shopper_group] => 1
                                    [is_registered_customer] =>
                                  )
                     These are the example settings for an unregistered, not-logged-in user.
```
ps\_session \$sess Mainly used to format and print URLs for the Shop.

### **Logging events with the vmLogger object**

VirtueMart allows logging events that occur during the execution of the script. The global variable \$vmLogger, which is used for logging purposes is an object of the class Log\_display. This class is a child class of the Log class, which is a PEAR extension.

#### **Note**

•

You must declare

global \$vmLogger;

to be able to use this variable inside of a function.

"Logging" means to log a message to display them to the user. While a function is executed (because its execution was triggered by the variable \$func) in the file virtuemart\_parser.php, the events are buffered. When the function call has ended, the contents of the log are flushed and all messages are displayed to the user in the order they were added to the log: first in, first out.

After that implicit flushing is enabled - what means that you can log a message and it is printed into the HTML code where you call the log function.

Currently the Log\_display class used by VM offers 9 log levels:

- System is unusable (**PEAR\_LOG\_EMERG**)
- Immediate action required (**PEAR\_LOG\_ALERT**)
- Critical conditions (**PEAR\_LOG\_CRIT**), formatted by CSS style log\_crit
- Error conditions (**PEAR\_LOG\_ERR**), formatted by CSS style log\_error
- Warning conditions (**PEAR\_LOG\_WARNING**), formatted by CSS style log\_warning
- Normal but significant (**PEAR\_LOG\_NOTICE**)
- Informational (**PEAR\_LOG\_INFO**), formatted by CSS style log\_info
- Debug-level messages (**PEAR\_LOG\_DEBUG**) formatted by CSS style log\_debug
- Advice messages (**PEAR\_LOG\_TIP**, added for VM), formatted by CSS style log\_tip

Please note that Debug log entries are only shown to the user, when DEBUG is enabled by configuration.

To log an event, you can use a special function for each log level:

• \$vmLogger->emerg( 'My emergency message to the user' );

```
•
  $vmLogger->alert( 'My alarm message to the user' );
```

```
$vmLogger->crit( 'My critical message to the user' );
```
- \$vmLogger->err( 'My error message to the user' ); // Mainly used to log errors in
- \$vmLogger->warning( 'My warning message to the user' ); // Mainly used to trigge
- \$vmLogger->notice( 'My Notice to the user' );
- \$vmLogger->info( 'My informational message to the user' ); // Used to give succe
- \$vmLogger->debug( 'My debug message to the user' ); // Only displayed when DEBUG
- <span id="page-9-0"></span>\$vmLogger->tip( 'My advice to the user' ); // Used to display Advice messages to

# **Database Structure**

•

•

As said before, all Tables used for VM begin with the prefix \_vm\_. VM doesn't use Joomla core tables for storing data.

#### **Figure 1. Entitiy Relationship Diagram**

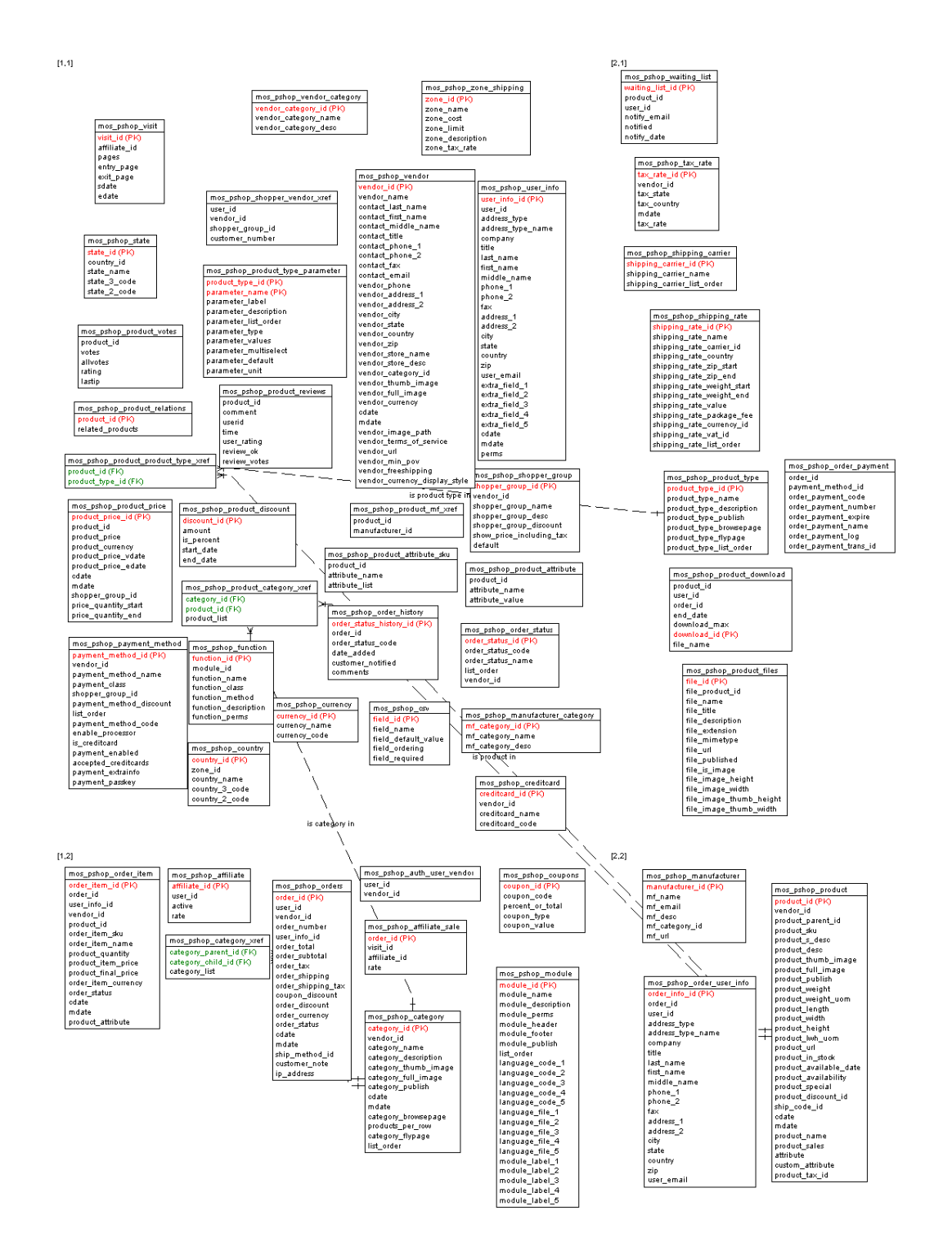

# <span id="page-10-0"></span>**Database Access**

VM uses its own database access class for dealing with the database.

The database class file is

/administrator/components/com\_virtuemart/classes/ps\_database.php.

This database class extends Joomla's database class (class ps\_DB extends database) and provides additional functions, to be able to use older phpShop code. So this class is just a wrapper class for Joomla's database object and doesn't open new connections to the database!

Start a query: call the method query (string \$query )

```
$db->query( 'SELECT email FROM #__users');
```
Get the resulting record set: call method next\_record(void):

\$db->next\_record();

(returns false when no result can be returned or the end of the record set has been reached)

Fetch the value of an attribute of the record set: method f( string \$nameOfTheAttribute )

```
$db->f( 'email' );
```
Alternative: method sf( string \$nameOfTheAttribute ) returns the value of the attribute specified by \$nameOfTheAttribute or - when it's not available - the value of \$vars[\$nameOfTheAttribute].

• Print (echo) the value of an attribute of the record set: method p( string \$nameOfTheAttribute )

\$db->p( 'email' );

Alternative: method sp( string \$nameOfTheAttribute ) prints the value of the attribute specified by \$nameOfTheAttribute or - when it's not available - the value of \$vars[\$nameOfTheAttribute].

Get the number of returned records: method num\_rows(void).

```
if(\dagger6db->num_rows() > 0 ) { // we have a record set! }
```
# **User Integration**

VM uses Joomla's user table *jos* users for the User Management. Users which are no customers, have just empty values in their additional customer fields in that table.

There can be users who are no customers, but there can't be customers who are no registered users on

the Joomla Site.

The Shop has an own registration procedure which adds all entries for the additional user fields durch (assigning the customer to a shopper group, to a vendor...)

- jos\_users contains BillTo Address Information
- jos\_vm\_user\_info contains ShipTo Address Information (when the customer has added ShipTo Addresses)
- <span id="page-12-0"></span>• jos\_vm\_order\_user\_info contains a copy of the BillTo (&ShipTo) Address at the moment when an order is placed

# **Modifying the Layout**

<span id="page-12-1"></span>The most important part of the Layout of your Shop is the Joomla template ([Joomlahut.com](url(http://mambohut.com/)) [http://mambohut.com/] is a good start)!

# **Finding the right File**

When you want to modify a part of your Shop (that can't be changed in its layout using the Joomla template's CSS), you must of course know, which file you have to modify, to create the layout you want.

To quickly find the file, which produces the HTML output you're seeing, you can enable the **DEBUG mode** ("Admin"  $\equiv$  > "Configuration"  $\equiv$  > "Path & URL"  $\equiv$  > check "DEBUG?" and save.

After having done that, you will see blue info icons all over the Shop, which show the file name of the included file on mouseover.

The most changed files are

- .../html/shop.browse (the product listing / category overview)
- .../html/shop.product\_details.php (the product detail page / view)
- <span id="page-12-2"></span>.../html/shop.index.php (the default Shop Homepage (when the parameter page is omitted))

# **Modifying Templates**

VM doesn't use a template engine (like patTemplate or Smarty) to parse its templates.

### **Flypage Templates**

Flypage (or product details) templates can be found in /html/templates/product\_details/.

They are loaded and filled with content in the file /html/shop.product\_details.php.

The concept is to define placeholders in the template and replaced them by the real contents on load. This is done using the PHP function str\_replace.

The following placeholders are used:

./.

# **Browse Templates**

Browse templates define the display of a single product in the product listing. So you can only modify the contents of the boxes, which are filled with product information in the product listing of a category. The number of those "boxes" - which are displayed in a single row of the product listing - can be changed in the Category Form of that category (see *Number of Products per row*) or globally in the Shop Configuration (for the case that no category\_id is passed to the Shop).

Browse (or product listing) templates can be found in /html/templates/browse/.

They are loaded and filled with content in the file /html/shop.browse.php.

The concept is to define placeholders in the template and replaced them by the real contents on load. This is done using the PHP function str\_replace.

The following placeholders are used:

./.

# **Order Confirmation Email Templates**

Order Confirmaton Email Templates define the layout of the confirmation email that is sent out to a user after having placed an order.

These Email templates can be found in /html/templates/order\_emails/.

They are loaded and filled with content in the file /classes/ps\_checkout.php, function email\_receipt().

The concept is to define placeholders in the template and replaced them by the real contents on load. This is done using the PHP function str\_replace.

The following placeholders are used:

# **Basket Templates**

Basket templates control the layout of the basket.

The templates can be found in the directory /html/templates/basket/.

The special about the basket is that there are four different templates: Two for displaying the Cart content including Tax (basket\_b2c.html.php and ro\_basket\_b2c.html.php) and two for displaying the Cart content without tax (adding it afterwards) - basket\_b2b.html.php and ro\_basket\_b2b.html.php.

 $b2c = Business$  to Customer (prices include tax)

 $b2b = Business$  to Business (prices don't include tax)

The **basket\_** files are included in /html/shop.cart.php, /html/basket.php & / html/ro\_basket.php and in the /html/checkout.index.php except that the **ro\_basket\_** file is displayed on the last step of the checkout (when the cart contents can't be modified any more ro  $basket = read only basket$ ).

<sup>./.</sup>

The concept in the basket templates is another one than in the other template files, because loops are used. So we have a minimum number of PHP statements, which can be easily understood by designers without much PHP knowledge.

<span id="page-14-0"></span>The variables which have been prefilled in /html/basket.php and /html/ro\_basket.php are just printed out in the templates.

# **Creating or modifying Extensions**

<span id="page-14-1"></span>Besides core modules, you can also add shipping and payment modules into VM. The concept of both shipping and payment modules is to provide an API with a defined specification (similar to an interface), where the modules can plug themselves in. The modules implement the required functions and thus can communicate with the Shop and give their services.

# **Payment Modules**

There are two general types of payment modules in VM:

- automatic credit card processors which do server-to-server communication before the order is placed (e.g. authorize.net AIM)
- all other payment methods that do not communicate to a server before the order is placed (PayPal, Worldpay, all other form-based payment methods, all formless payment methods)

### **Quick-Create a new payment method**

If you have form code for a form-based payment method (most payment providers use this way), you just need to select "Store" => "Add Payment Method" from the VirtueMart admin drop-down menu.

An empty payment method form opens. Now fill in the details of your payment method like this:

#### VirtueMart

## **Payment Method Forn**

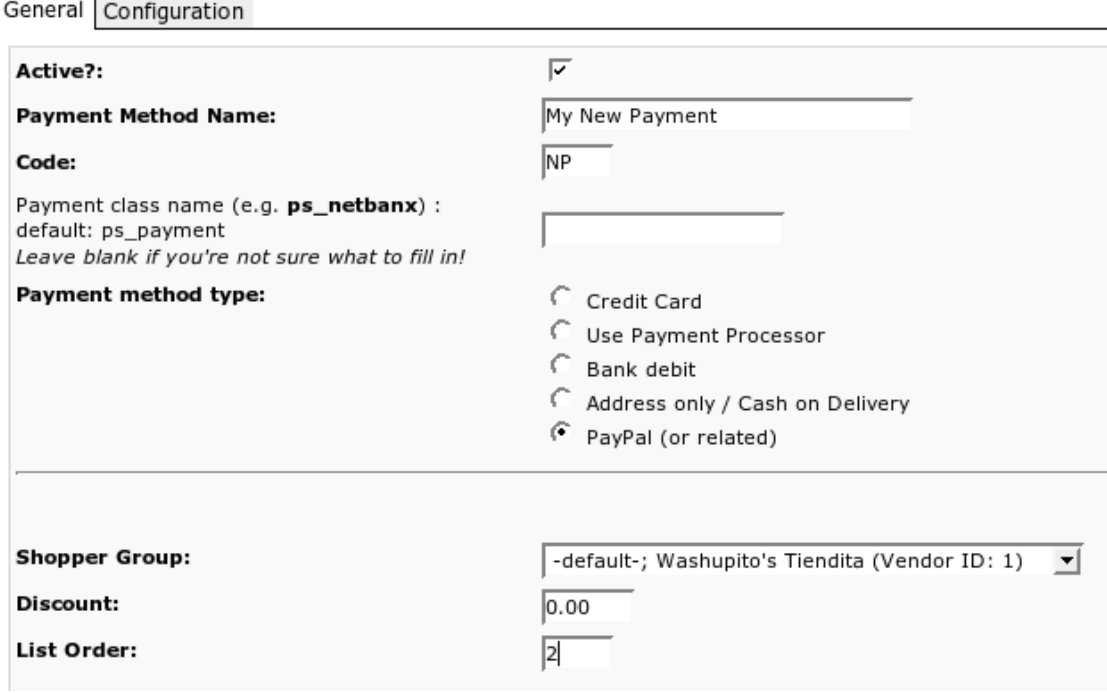

### **Note**

Be sure that you have NOTselected "credit cart payment" or "automatic processor".

On the second tab you must fill your form code (you can use HTML and PHP!) into the text area called "Payment Extra Info":

 $\angle$  VirtueMart  $\angle$ 

General Configuration

#### **Payment Method Form**

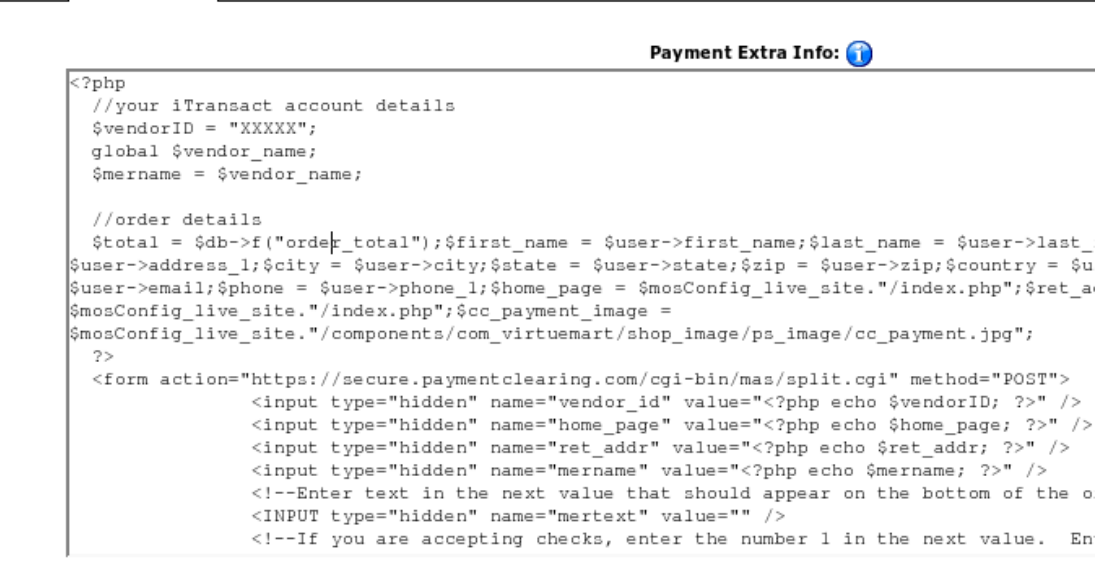

#### **Caution**

The code inside this form MUST BE VALID! If you use PHP code, check if you have written correct code that can be parsed!

### **Digging deeper: The Basics**

All payment modules are located in the directory

/administrator/components/com\_virtuemart/classes/payment/

and provide two files: the class file and the configuration file.

#### Example: **Module "mynewpayment"**

You must have two files called

- ps\_mynewpayment.php (including the class ps\_mynewpayment)
- ps\_mynewpayment.cfg.php (containing all necessary configuration constant definitions)

If the user has chosen to pay using a payment method, which has this class as its processor (entry under *Class Name*), the file ps\_mynewpayment.php will be included on checkout and its functions will be used to process the payment details, regardless of the implementation.

### **The API specification**

The following is a list of all methods that must be implemented in a payment module's class file.

```
string show_configuration( void )
            Shows the configuration form for this payment module in the payment method form.
```

```
boolean has_configuration( void )
            returns true if the payment module can be configured,
```
false if not

```
boolean configfile_writeable( void )
            returns true if the configuration file for that payment module is writeable,
```
false if not

```
boolean configfile_readable( void )
            returns true if the configuration file for that payment module is readable,
```
false if not

```
void write_configuration( Array )
            Stores all configuration values for this payment module in the configuration file.
```
*boolean* **process\_payment**(String \$order\_number, Float \$order\_total, Array &\$d)

This is the main function for all payment modules that use direct connections to a payment gateway (like authorize.net or eWay XML). This is the place, where the payment details are validated and captured on success.

Returns true on sucess, false on failure.

*float* **get payment rate**(Float \$subtotal)

This is the function to calculate the fee / discount for this special payment module (so you can calculate a fee, depending on the order total amount).

#### **Note**

**IF** you are about to change configuration variables: do this in both functions: show configuration and write configuration!

# **Installing a Payment Module**

Since there's no real installer for payment modules, you must copy the two files ps\_mynewpayment.php and ps\_mynewpayment.cfg.php into the directory

```
/administrator/components/com_virtuemart/classes/payment/
```
first.

After you have done that, you can add a new payment method ("Store" => "Add Payment Method"). It's important to fill in the correct name for Payment Class Name (in this case: **ps\_mynewpayment**) - here's the reason why you must give the class file the same name as the class inside the file: the Shop now tries to include a file called "ps\_mynewpayment.php" on Saving the payment method.

<span id="page-17-0"></span>When you now re-open the newly created payment method, you have access to the configuration form.

# **Shipping Modules**

### **The Basics**

Shipping modules are located in the directory

/administrator/components/com\_virtuemart/classes/shipping/

and have three files: the class file, the information file and the configuration file.

#### Example: **Module "myShipping"**

You must have three files, called

- myShipping.php (including the class myShipping)
- myShipping.ini (containing the Name of the Module & the Author and the File Version..)
- myShipping.cfg.php (containing all necessary configuration constant definitions)

When activated in the Shop configuration, this payment module will be loaded on the shipping method selection screen, beside all other activated shipping modules.

The shipping rate, a user has selected during checkout is passed from step to step by the parameter **shipping\_rate\_id**.

This parameter follows a strcit syntax and must be a string build like this:

#### **ShippingClassName|carrier\_name|rate\_name|totalshippingcosts|rate\_id**

For our example the shipping rate id for one rate could be:

#### **myShipping|My Carrier|My Rate Name|45.00**

The last field (rate id) can be left empty. The shipping rate id parameter is always passed as an urlencoded string.

# **The Shipping API specification**

The following is a list of all methods that must be implemented by a shipping module's class file.

```
string list_rates( Array $d )
             Lists all available shipping rates.
```
#### **Tip**

The array \$d contains the values for the cart total weight (\$d['weight']) and the ID for the shipping address the user has selected (\$d['ship\_to\_info\_id']). The ship\_to\_info\_id refers to the field user info id in the tables mos\_users OR mos\_vm\_user\_info. Check both for a matching entry!

*float* **get\_rate**( Array \$d ) Returns the amount for the selected shipping rate by analyzing the parameter shipping\_rate\_id.

*float* **get tax rate**( Array \$d ) Returns the tax rate for this shipping module (e.g. **0.16**).

*boolean* **validate**( Array \$d )

Validates the value for the parameter shipping\_rate\_id usually using isset( \$\_SESSION[\$shipping\_rate\_id] ).

Assumes you have set the value in the function list\_rates for each returned shipping rate.

- *void* **write\_configuration**( Array ) Stores all configuration values for this shipping module in the configuration file.
- *string* **show\_configuration**( void ) Shows the configuration form for this shipping module in the shipping module form.

*boolean* **configfile\_writeable**( void ) returns true if the configuration file for that module is writeable, false if not

#### **Note**

Please always change configuration variables in both functions: show\_configuration and write\_configuration!

# **Installing a Shipping Module**

Shipping modules also can't be automatically installed, but you must copy the three files mentioned above into the directory

/administrator/components/com\_virtuemart/classes/shipping/.

After having done that, you must go to the Shop Configuration, where your new shipping module will be automatically recognized (by reading its ini - File) and presented to you as an additional shipping method under the Tab "Shipping".

<span id="page-19-1"></span><span id="page-19-0"></span>You can now select it and save the Configuration.

# **Developer Guidelines**

# **General**

### **Using and updating the Changelog**

The file CHANGELOG.txt contains the Changelog for the recent Major version of VirtueMart. For every change you make to the source code you must make an entry to that Changelog.

Please use the date, your CVS username and the following characters to indicate a modification:

# -> Bug Fix + -> Addition ! -> Change - -> Removed ! -> Note

An example entry could like like this:

```
06-09-2005 soeren
^ changed this and that
# fixed bug no. 75 [Bug desription]
+ added feature from request no. 56 [feature description]
```
Please keep your descriptions as readable as possible. A lot of people are following the changes and are interested in understanding all changes and their consequences.

If you had to make a change to the database schema, please indicate those changes with extra emphasis. Because you're not the only one working on a development version, please add all queries which are necessary to update a database to comply with your changes.

^ ## Database structure changed ## ALTER TABLE mos\_pshop\_order\_user\_info ADD `extra\_field\_1` varchar(255) default

Please read the section .,Database" for all notes about the database and its scheme.

### **Compatibility**

#### **PHP version compatibility**

All PHP code written must be compatible down to *PHP version 4.2.0*.

#### **MySQL version compatibility**

As there is no "real" database abstraction in Mambo, we keep compatibility to MySQL.

All SQL queries must be compatible with at least *MySQL version 3.23*.

#### **Mambo version compatibility**

Future versions of VirtueMart will support Mambo versions from 4.5.1a until 4.5.3. It's allowed to copy functionality from a later Mambo version into VirtueMart's ps\_main file to maintain compatibility. Compatibility to Mambo 4.5. 1.0.x is not supported.

On the other hand, it is necessary to stay up-to-date with Joomla!. Mambo and Joomla will be developed in two different directions. This process will someday lead to the effect that components written for Joomla, won't work on a Mambo 4.5.3 (or higher). **VirtueMart will keep track with the Joomla development**.

## **Accessibility**

#### **Javascript**

Javascript can be used in the frontend (is NO problem at all in the backend and for all administration pages).

<span id="page-20-0"></span>But in the frontend all functionality that is used by a customer must also work with Javascript disabled! This includes Javascript-based category trees (always also include a <noscript>Non JS code</noscript> section for people who have disabled Javascript).

# **Coding Guidelines**

### **Register Globals is Off**

• All code must work with PHP register\_globals  $=$  Off.

# **Single Quotes vs. Double Quotes**

- Use single quotes to refer to an index between brackets of an array (ex: \$foo['name'] and not \$foo[name] or \$foo["name"])
- Use single quotes instead of double quotes as much as possible because it's faster to parse.

# **Line Spacing**

• Indent using 4 spaces or a tab

### **CVS Info**

• \$Id Tag inside the heading comment

Example: /\* \$Id: \*/

• CVS will automatically fill this header tag with valid informaiton

### **Variable Settings**

- Always run Mambo/Joomla! and PHP will full Error Reporting Level (E\_ALL). You can change this level in the global configuration (see  $\mu$ Server" => Error Reporting Level) and in your PHP.ini.
- Always initialize variables. (just \$a=0 is initialization)
- Use isset( \$var ) to check if a variable has been set. Use empty( \$var ) to check if Array indexes have been set or are empty.

#### **PHP Code Tags**

• *Always* use <?php ?> to delimit PHP code, not the <? ?> shorthand. This is required for PEAR compliance and is also the most portable way to include PHP code on differing operating systems and setups.

#### **Header Comment Blocks**

All source code files in the repository shall contain a "page-level" docblock at the top of each file and a "class-level" docblock immediately above each class. Below are examples of such docblocks.

```
<?php
```

```
/**
 * Short description for file
 *
 * Long description for file (if any)...
 *
 *
* @package VirtueMart
* @subpackage classes_product
* @author Original Author <author@example.com>
* @author Another Author <another@example.com>
              2004-2005 VirtueMart Developer Team
 * @license http://www.gnu.org/copyleft/gpl.html GNU/GPL
 * @version CVS: $Id:$
*/
/*
 * Place includes, constant defines and $_GLOBAL settings here.
* Make sure they have appropriate docblocks to avoid phpDocumentor
* construing they are documented by the page-level docblock.
*/
/**
 * Short description for class
 *
  Long description for class (if any)...
 *
```

```
* @author Original Author <author@example.com>
               Another Author <another@example.com>
 * @copyright 2004-2005 VirtueMart Developer Team
 * @license http://www.gnu.org/copyleft/gpl.html GNU/GPL
 * @version Release:
 */
class foo {
    /** @var database Internal database class pointer */
   var $_db=null;
    /** @var object An object of configuration variables */
   var $ config=null;
    /** @var object An object of path variables */
   var $_path=null;
    /** @var mosSession The current session */
   var $_session=null;
    /** @var string The current template */
   var $_template=null;
    /** @var array An array to hold global user state within a session */
    /**
    * This function does something special.
    * @since VirtueMart 1.0.1
    * @param string The name of the product
    * @param int The ID of the product
    * @return string HTML Table with a "snapshot" of the product
    */
    function myFunction( $arg1, &$arg2 ) {
    }
}
?>
```
#### **Required Tags That Have Variable Content**

#### Short Descriptions

Short descriptions must be provided for all docblocks. They should be a quick sentence, not the name of the item, but the description of the "what does this file / class?".

@license

VirtueMart is released under the GNU/GPL license. You should keep this license for best compatibility.

\* @license http://www.gnu.org/copyleft/gpl.html GNU/GPL

@author

There's no hard rule to determine when a new code contributor should be added to the list of authors for a given source file. In general, their changes should fall into the "substantial" category (meaning somewhere around 10% to 20% of code changes). Exceptions could be made for rewriting functions or contributing new logic.

Simple code reorganization or bug fixes would not justify the addition of a new individual to the list of authors.

#### **Optional Tags**

#### @copyright

Feel free to apply whatever copyrights you desire. When formatting this tag, the year should be in four digit format and if a span of years is involved, use a hyphen between the earliest and latest year. The copyright holder can be you, a list of people, a company, the PHP Group, etc. Examples:

\* @copyright 2003 John Doe and Jennifer Buck

- \* @copyright 2001-2004 John Doe
- \* @copyright 2005 XYZ Corporation

#### **Order and Spacing**

<span id="page-23-0"></span>To ease long term readability of source code, the text and tags must conform to the order and spacing provided in the example above. This standard is adopted from the JavaDoc standard.

# **CVS Access**

## **mambo-phpShop Source Code**

This project has its CVS repository on the sourceforge.net CVS Server. You can checkout the module virtuemart from **cvs.sourceforge.net**. In order to obtain the source anonymously (read only) you need to know the following:

Connection Type: **pserver** CVS Server: **cvs.sourceforge.net** CVSROOT: **/cvsroot/virtuemart** Module Name: **virtuemart** User: **anonymous** (no password required)

### **Warning**

The CVS server is case-sensitive. Fill in the details in your CVS Program (e.g. [www.tortoisecvs.org](url(http://www.tortoisecvs.org)) [http://www.tortoisecvs.org] for Windows) just as they are provided here.

### **Documentation Sources**

The mambo-phpShop Project manages its documentation in the DocBook format. You can checkout the sources in the DocBook format and transform the DocBook source using an XSL Transformer into PDF, HTML, CHM or whatever else... All you have to do is checkout the module documentation from cvs.sourceforge.net.

Connection Type: **pserver** CVS Server: **cvs.sourceforge.net** CVSROOT: **/cvsroot/virtuemart** Module Name: **documentation** User: **anonymous** (no password required)

#### **Warning**

The CVS server is case-sensitive. Fill in the details in your CVS Program (e.g. [www.tortoisecvs.org](url(http://www.tortoisecvs.org)) [http://www.tortoisecvs.org] for Windows) just as they are provided here.

# <span id="page-24-0"></span>**Using CVS**

## **Basic points**

This section describes things that are generally applicable when using CVS; guidelines that are more specific to particular tasks or uses are described in the other sections.

#### **When to check in**

*Check in early, check in often.* When you have made a change that works, check it in. Check in separate changes in separate commits (as much as possible). Don't be shy to check in work-in-progress, so long as it is minimally functional, or at least compilable without errors.

#### **Commit messages**

*Use meaningful commit messages.* Explain what bug the commit fixes, or what features it adds. Don't be too concise: "fixed typo" is too short; "fixed typo in error message" or "fixed typo in function name" is OK. The aim is to make it easier to find the desired change easily from just the commit messages (e.g. presented by [cvsweb](url(http://cvs.eng.demon.net/cvsweb.cgi)) [http://cvs.eng.demon.net/cvsweb.cgi]).

The converse of this is including too much information. CVS automatically maintains information like the date and time of the commit, who made the commit, what code was changed, etc. You don't need to include it in the commit message yourself.

#### **Using tags**

*If in doubt, lay down a tag.* Tags are useful for pinning down a particular version of the code, e.g. one that is being run in service, or just before a big change or import. They are also used to identify branches. Tag names should be short and meaningful, like variable names. For example, virtuemart-20051222, pre-new-virtuemart, fanf-patches, corresponding to the uses mentioned above. Tags should be commented in the modules file.

#### **The modules file**

*Comment the modules file.* It defines the modules in the repository, which in the simplest case are just aliases for a directories in the repository. CVS can also combine several directories that together form a module. For each module in the file there should be a comment describing the contents of the module, when it was created and who by, and a description of the tags and branches used by the module. (Tags don't get commit messages of their own, hence the latter requirement.)

#### **Code**

Most of the guidelines in this section are common sense, but it's worth while re-iterating them in the context of CVS because it has implications that might not be immediately obvious.

#### **Never reformat code**

*Never, ever reformat code.* This is a really bad thing to do because it makes diffs hard to understand and apply. Upstream authors won't accept patches against reformatted code. Bugfixes and patches against the upstream code won't apply. New versions of the upstream code can't be imported. Real changes get hidden in the mass of reformatting.

No-one's favourite coding style is significantly better or worse than anyone else's so reformatting code provides no advantage to oppose the disadvantages.

#### **Format code consistently**

*Use the same coding style as the code you are editing.* This is a corollary to the previous subsection. It is easier for people reading the code if it uses consistent layout rules throughout, so when you are editing someone else's code the code you add should be in the same style.

#### **Tab settings**

*Tabs are four characters wide.* This is also a corollary to the previous subsections. Although indentation sizes vary greatly, tabs are almost universally eight characters, so using a different setting is liable to cause confusion or even reformatting. A four character tab might suit your indentation style, but the rest of the world will think your code is a mess.

#### **Comments**

*Commit messages are not a substitute for comments, or vice versa.* Comments should describe data structures and why the code does what it does; commit messages should explain why code was changed.

#### **CVS ident strings**

*Include CVS* \$Header\$ *strings in your code*. This makes it easier for people to know which version of a file they have and where it came from, so that they can usefully refer to the file's CVS history to find out about bugs and fixes, etc.

If your repository is configured appropriately, use the custom tag instead of \$Header\$.

### **Importing code**

Importing code is reasonably simple, but care must be taken because a careless import can make a mess of the repository which may be really hard to fix.

#### **Importing local code**

The procedure is as follows:

- 1. Choose a location in the repository, \$loc. This may be either in your own area under a directory named by your username, or in a directory used to keep software related to a given service or function together. Try to keep the repository tidy.
- 2. Choose a vendor tag \$v and a release tag \$r. The vendor tag can be either your company name or your username; the release tag can be something like "start" or "initial".
- 3. If this is a new project without existing files, then create an initial empty directory structure on your workstation. If not, why didn't you import it earlier?
- 4. In the top directory of your project type cvs import \$loc \$v \$r (filling in the variables with the appropriate values) and then enter an appropriate commit message, e.g. "initial import of my foo program which bars customers".
- 5. Change to the next directory up, move the original project to a place where the checkout won't interfere with it, and "cvs checkout" the CVSed version of the project. If all is well you should now have two identical copies of your project, modulo CVS directories, etc. The old copy can be deleted, and the new version becomes your working copy.
- 6. Add an entry for your project to the modules file, unless it's a new part of a bigger project.

#### **Importing upstream code**

The procedure here is basically the same as the one described in the previous section, but you must consider the following points:

- 1. Beware upstream code that came from a CVS repository itself. You will probably want to examine any .cvsignore files since they will usually list generated files such as configure scripts which are part of the release tarball but which are not wanted in the upstream CVS repository. You probably want to import everything in the release tarball so  $find$ .  $-name$ .  $cvs$  ignore  $\vert$ xargs rm files is usually the thing to do.
- 2. The vendor tag should be the vendor's real name, e.g. "ISC" for the distributors of bind and inn, etc.
- 3. The release tag should be the name of the software and the version number; note that hyphens and dots should be replaced by underscores. E.g. "virtuemart\_1\_0\_0" or "inn\_2\_2".
- 4. The tags should be documented in the modules file.
- 5. The "cvs import" command is performed in the top directory of the unpacked upstream source tarball. Sometimes software comes in separate tarballs (e.g. source and documentation) and these should be unpacked into their own directories under a new top directory.
- 6. The commit message should also mention where the software came from, e.g. a URL like <ftp://ftp.isc.org/isc/bind/src/8.2.1>.

#### **Updating upstream code**

Again the procedure is similar, but there are a couple of steps that must be added before and after the main procedure:

- 1. Before importing the new upstream source, tag the locally modified version: in the top of your working tree for the project type e.g. "cvs tag virtuemart\_1\_1\_0\_local" using the *previous* version number. Alternatively you can use a tag like before virtuemart 1 0 0. This makes it easy to retrieve this version of the code in the future. Ensure the tag is documented in the modules file.
- 2. Import the new upstream version as above. The tarball is unpacked into a new directory tree and imported from there. The vendor tag must be the same as before, the release tag should reflect the new version number, and the commit message needn't mention the distribution site unless it has changed.
- 3. After importing you will probably have to resolve conflicts; most of the ones created by the import can be resolved by CVS automatically, but there may be conflicts caused by local modifications that must be resolved manually. CVS will tell you the command to run to resolve the conflicts; as before care should be taken to avoid mixing up the pristine upstream source, your old working directory, and the newly checked out source, by moving directories that may be overwritten out of the way.
- 4. After CVS has resolved what conflicts it can, fix any remaining ones. They can be found in the code marked with lines containing "<<<<", "====", ">>>>". Having done this, check in the updated code. A simple commit message like "resolve import conflicts" is fine.
- 5. If you used the before\_ style of tag in the first step above then you might also want to add a post-import tag at this point, e.g. after virtuemart 1 1 0.

### **Handling tricky situations**

Because of limitations in CVS certain tasks are inherently difficult, particularly recovering from mistakes. Although changing the repository directly is nearly always a *Really Bad Idea* sometimes it cannot be avoided. These guidelines explain what to do in these situations.

#### **Creating directories**

Use `cvs import` to create new top-level directories. i.e. follow the relevant parts of [section 5.1](url(http://dotat.at/writing/cvs-guidelines.html#import.local)) [http://dotat.at/writing/cvs-guidelines.html#import.local] to add a directory to the repository. Subdirectories of existing directories can be added by creating them in your working directory and then using cvs add - the directory will be created immediately so you don't need to do a cvs commit aas well.

#### **"Whoops! I checked in the wrong thing!"**

Once a change has been committed you cannot un-commit it. You have to reverse the change and check in a new revision with the old code.

Sometimes you might have a number of changes in your working copy which should be committed separately but accidentally get committed all at once with a commit message that's only appropriate to one of the changes. The safe thing to do is revert the inadvertent commits then re-commit them with the right message; editing the repository directly is possible but foolishly dangerous.

#### **"Whoops! I cocked up a cvs import!"**

Getting an import right is important because it affects the long-term usefulness of the repository. Check import commands particularly carefully before running them!

If you do make a mistake, the solution depends on exactly what went wrong. You might have run the command in the wrong working directory, or you might have used the wrong repository path, etc. The important point is whether the imported files coincide with files in the repository or not.

- 1. If none of the files in the erroneous import have the same name as an existing file in the repository (e.g. they all ended up in a completely new directory) then just removing the files from the repository can be done by using the appropriate rm command in the repository.
- 2. If the import is OK apart from an incorrect tag, the tag can probably be deleted and re-applied correctly without too much pain. (This may not be true for a misspelled vendor branch tag.)
- 3. If there is a filename clash with an unrelated file, then there's a fairly serious problem. Find a CVS guru and help him or her to fix the repository manually. You won't be popular.

#### **Renaming files**

There is one situation where the best practice requires changing the repository manually, and that is when moving a file. The aim is to keep the full history with the file in its new location, but still allow old checkouts to work as expected. The procedure is:

- 1. Log in to the CVS server and *copy* the appropriate ", v" file from the old location to the new loation.
- 2. In your working copy of the code do a cvs update; you will now have two copies of the file in the old and new locations.
- 3. Delete the file from its old location, cvs rm it and check in the change. It'll move into the Attic

in the repository.

4. Delete all the tags from the new version of the file with cvs tag -d. This allows checkouts of old tagged versions of the module to work without introducing spurious files. Checkouts based on dates may still not work quite right, but they shouldn't be necessary if the module has been tagged properly.

#### **Undeleting files**

If you have removed a file from recent versions of the source tree but decide that it needs to be restored, then you can use the following procedure. It is just an elaboration on the theme of  $\cos$  add  $$file$ ; cvs ci \$file.

- 1. Find the penultimate revision of the file by using cvs status \$file and subtracting one from the revision number.
- 2. Retrieve the last version of the file by using  $\cos$  up  $-p$  -r  $\frac{1}{2}$  rev  $\frac{1}{2}$  file >  $\frac{1}{2}$  file.
- 3. Edit the file, if necessary.
- <span id="page-28-0"></span>4. Re-add the file to the repository and check it in, with cvs add \$file; cvs ci \$file.

# **Database**

Changes to the main db schema *require* a that an upgrade patch is posted as well. Your change will be backed out if you don't provide a patch as well.

### **Changelog!**

First of all you need to make an entry in the Changelog, including the SQL Queries to update a database scheme.

### **SQL Update File**

All changes to the database scheme are collected in an SQL file. There's a file for each minor version jump, e.g.

UPDATE-SCRIPT\_com\_virtuemart\_1.0.x-to-1.1.0.sql

The file can be found in the subdirectory /sql.

A user must see which version of VirtueMart this SQL patch file applies to and to which version it updates the db scheme.

In this case the SQL file would update a db scheme from version

<span id="page-28-1"></span>*VirtueMart 1.0.x* to *1.1.0*

# **About the Project**

# <span id="page-29-0"></span>**CVS Access**

# **VirtueMart Source Code**

This project has its CVS repository on the sourceforge.net CVS Server. You can checkout the module VirtueMart from **cvs.sourceforge.net**. In order to obtain the source anonymously (read only) you need to know the following:

Connection Type: **pserver** CVS Server: **cvs.sourceforge.net** CVSROOT: **/cvsroot/virtuemart** Module Name: **virtuemart** User: **anonymous** (no password required)

#### **Warning**

The CVS server is case-sensitive. Fill in the details in your CVS Program (e.g. [www.tortoisecvs.org](url(http://www.tortoisecvs.org)) [http://www.tortoisecvs.org] for Windows) just as they are provided here.

### **Documentation Sources**

The VirtueMart Project manages its documentation in the DocBook format. You can checkout the sources in the DocBook format and transform the DocBook source using an XSL Transformer into PDF, HTML, CHM or whatever else... All you have to do is checkout the module documentation from cvs.sourceforge.net.

Connection Type: **pserver** CVS Server: **cvs.sourceforge.net** CVSROOT: **/cvsroot/virtuemart** Module Name: **documentation** User: **anonymous** (no password required)

#### **Warning**

<span id="page-29-1"></span>The CVS server is case-sensitive. Fill in the details in your CVS Program (e.g. [www.tortoisecvs.org](url(http://www.tortoisecvs.org)) [http://www.tortoisecvs.org] for Windows) just as they are provided here.

# **Documentation**

This documentation was written using [XMLMind XML Edito](url(http://www.xmlmind.com/xmleditor))r [http://www.xmlmind.com/xmleditor] using the [DocBook](url(http://www.docbook.org)) [http://www.docbook.org] XML Format.

DocBook defines a set of markup elements useful for marking up text so that the text can then be transformed into several different formats. It's possible to create documents in different formats: PDF, HTML, HTML Help (.chm Files for Windows Help), XML, RTF, TeX, WordML (Word 2003) and others. The author of this document uses [eDE](url(http://docbook.e-novative.de/)) [http://docbook.e-novative.de/] for generating the End-User documents. The idea is to write just once and reach the largest possible number of people with the information. Digital information not stored properly tends to get lost. Due to the fact that not containing uncommon characters (such as binary formats) it's possible to index and search directly on the documents written on SGML and consequently on DocBook. The SGML systems use markups to make their description. DocBook holds over 300 markup elements each one with several attributes which can assume several values, these can be fixed or defined by the document / style that the author has used.

# <span id="page-29-2"></span>**Homepage, Forum**

The project homepage is [http://virtuemart.net](url(http://virtuemart.net)).

There we also have a forum and you are invited to join our developer board!